# **Articles de Livraison**

[Retour](https://wiki.easyrepro.com/doku.php?id=dr:btlivr) - DR V 3.1.05#53

Lorsque les articles de livraison sont actif, il est possible de les ajouter dans les demandes. Cette possibilité se fait directement dans la **Section Livraison** des Bons de travail.

## **section Livraison**

Le choix des articles de livraison est proposé dans la Section Livraison des différents type de demandes (Version #53: excepté pour les demandes 'documents' et 'catalogue'). L'accès à la section Livraison se fait aussi depuis le **suivi des demandes** cliquer sur l'icône représentant la livraison sous la colonne 'Livr'.

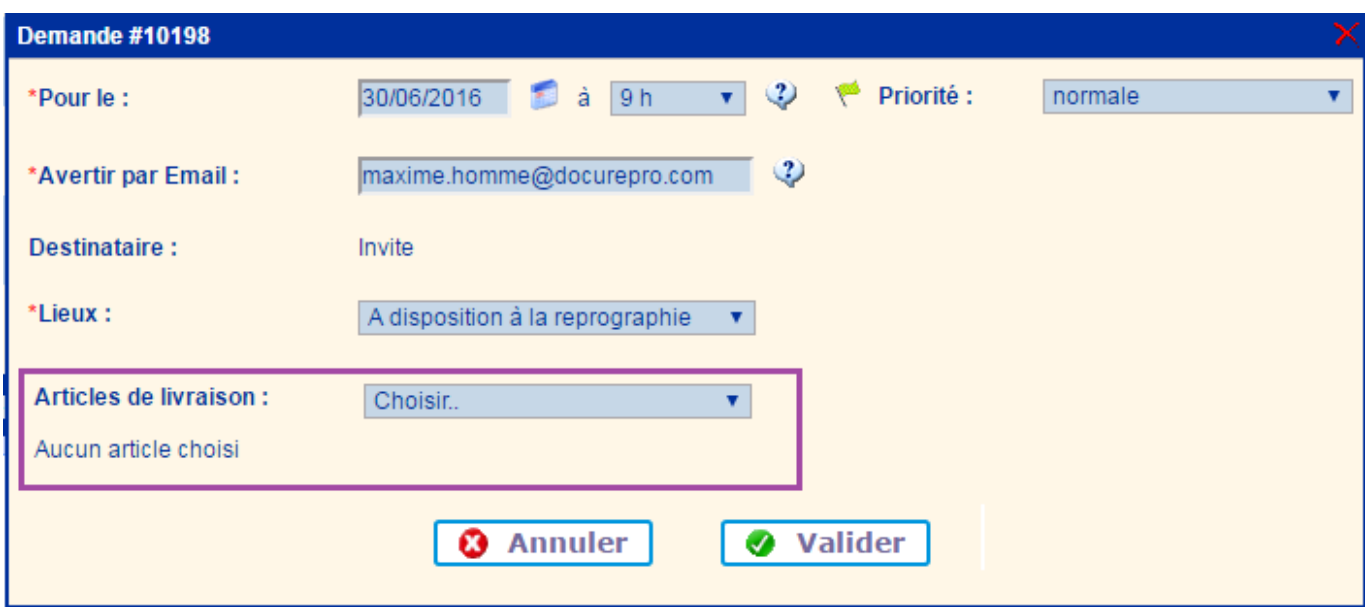

**Sélectionner un article** dans la liste proposé puis cliquer sur le lien **[Ajouter]** :

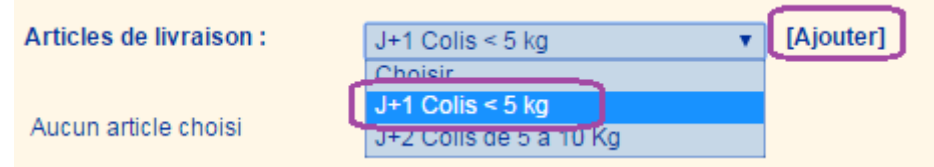

L'article choisi est alors affiché en dessous.

- **Saisir la quantité** souhaité.

- Survoler l'icone (i) pour visualiser des informations sur l'article comme par exemple l'unité (ou le conditionnement) ainsi que le coût (le cas échéant).

- Pour supprimer l'article, cliquer sur l'icône représentant une corbeille.

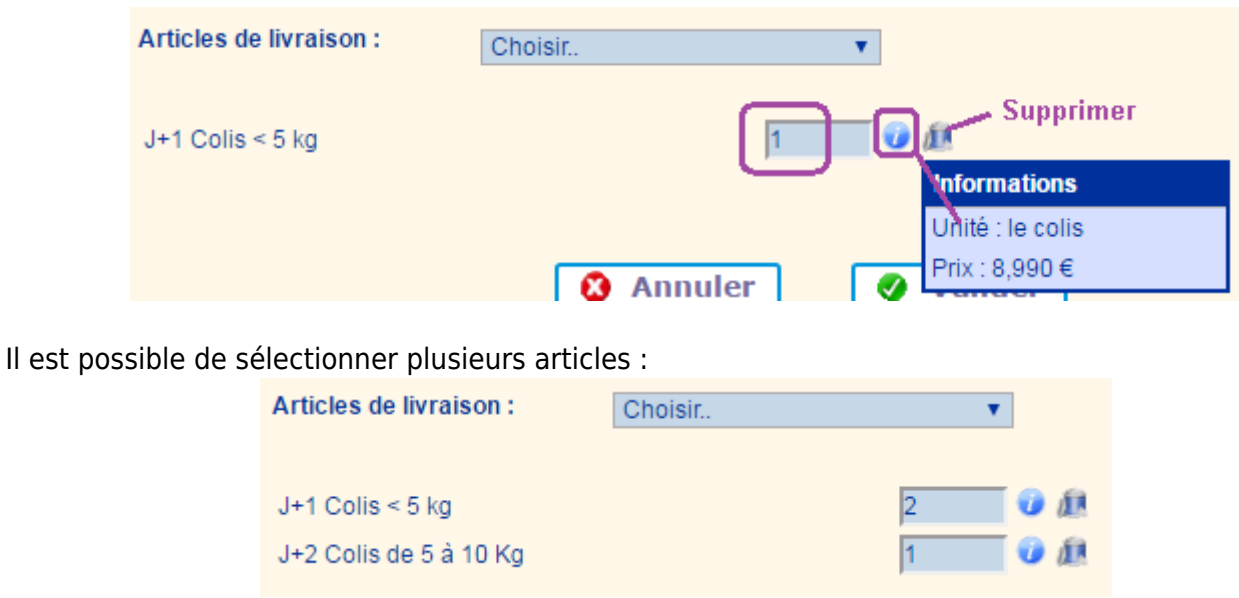

Cliquer sur le bouton [Valider] en bas pour enregistrer les modifications. Dans le cas ou les articles de livraison sont actif et **obligatoire**, alors le demandeur est inviter à choisir au moins un article pour pouvoir valider cette section.

## **Suivi des demandes**

#### **Aperçu des articles :**

Depuis le suivi des demandes la visualisation des articles de livraison se fait en survolant l'icône de livraison :

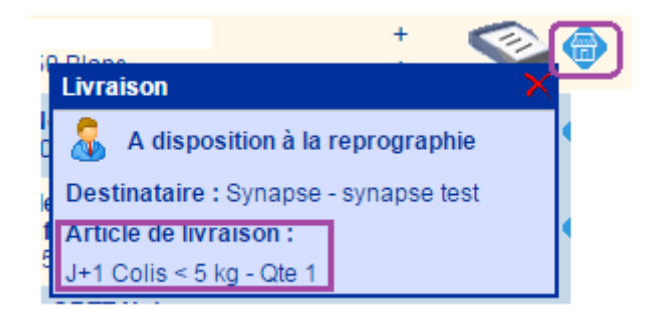

### **Résumé de la demande :**

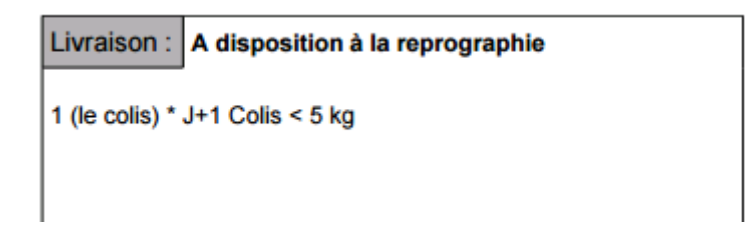

**Devis :**

#### #10217 Devis - 2 Page(s), 10 Copie(s), 1 Doc

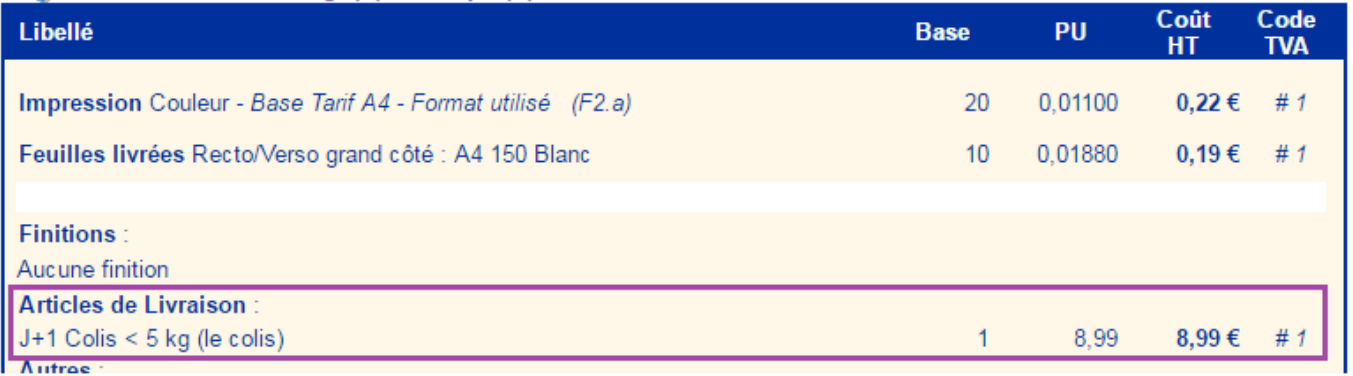

Source : <https://wiki.easyrepro.com/> - **Wiki EasyRepro**

Lien permanent : **<https://wiki.easyrepro.com/doku.php?id=bt:livrart>**

Dernière mise à jour : **23/04/2021 10:18**